# **AUCH Keygen Full Version Free Download X64 (April-2022)**

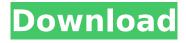

### **AUCH Crack + Download X64**

Features: \* User Interface for instant start. \* Almost no memory impact. \* Very few system tools required. \* Motion driven response to sound. \* Can be used from within iTunes. \* Retune from a file, a soundclip or multiple sounds. \* Sophisticated parameter set with adjustable patterns for pattern sequences. \* Automatic pattern editing through recording. \* New project operation with a project menu and a set of new effect parameters. \* Works with iTunes and new Core Audio. \* Design and manufacture in Vienna. \* Future development in mind. \* Redistributable (read more about redistributable apps at Appypi.org). How it works: - With 'AUCH Serial Key (AUdio-CHecker)' you add/delete/reposition sensors to create unique, changing patterns. - The interface lets you define sensors, add/delete them, reposition the sensors, etc. - But the starting point is a 'Chladni Grid'. This is a frequency distribution that can be easily modified by moving the sensors. It can also be made up of multiple frequency distributions for multi frequency sounds. The frequency distribution changes with audio input. - Also, for each sound you have four different ways to define a pattern: -1. Based on frequency distribution - 2. Based on frequency beats or doubles - 3. Based on pattern based on period - 4. Based on a reference sound. - 2. Static program: based on single static frequency pattern. - 3. Sinus: based on a frequency distribution with multiple sinus waves or a sine generator. - 4. Note: based on a

single frequency with a note or pitch. - You can adjust the frequency distribution, patterns and sensor positions in the program and in real time when you play a sound. - Also, patterns based on multiple frequencies can be created. - You can use the same pattern in a complete different way by adjusting the frequency distributions. - If you want, you can also use these patterns in a dynamic way. This means that the pattern changes with every audio input. - Audio input can be from a file, a soundclip or multiple sounds. - You can combine multiple files and sounds to one file or soundclip. - Adjust the delay, offset, gamma and curve on a sub audio level. - Select 'pattern editing' in the file, soundclip or sound list

## **AUCH Crack With License Key**

AUCH is a very basic tool that is able to simulate musical vibrations of an elastic and reflective surface. The application can be controlled using a Musical Keyboard. A basic tutorial is provided in the Help-Menue, but the application is more than simple "click and play" if you get the control right. AUCH is based on the NIME (Non-Imaged Masking Element) technique and has been called an "elastic music box" by its creators. Features Music: It plays all kinds of music, including MP3-files. To change the music just modify the music matrix. Sound: The application is able to send out sound, which can be anything from bird songs to car traffic. Input: How you are using the application: the mouse, the joystick and the midi controller (unfortunately with the pre-1.0.0 version they are not working). Display: The figure on the left

shows the size of the surface and the relative size of the surface to the musical keyboard: The figure on the right shows the scale of the surface. It is split in half. The lower scale shows the relative size of the surface to the note C4. The upper scale shows the musical keyboard as an image. The mouse position is always placed at the center of the image. Music matrix: Change the main matrix. By default there are 12 songs. You can modify these, with an increasing amount of songs being available. Advantages and Uses: You can create your own customized music matrix. The default 12 songs are quite enough. If you have a music genre that is not available in the default matrix, then you can create a new matrix, storing the template in the music matrix. With the help of the music matrix you can create a 10:10 matrix, where you can create 10 different music sequences. For example you can create: \* A matrix that shows 200 different birds songs. \* A matrix that shows 50 different foods and the sound of cooking. \* A matrix that shows a landscape (you can create a mode for, for example, Tom-tom walking). The matrix will be saved in a file (here: matrix.au), which contains the information of the saved songs. The sound file, which is simply named'sounds.au', contains a short cut to play the matrix b7e8fdf5c8

# **AUCH With Key Download**

AUCH is a rather simple tool (there are many like it). The main idea behind AUCH is to be able to analyse and visualize not only acoustic, but also visual sound. AUCH was developed in the project (The Anne) on which I later worked as a producer at sound designer studio PDS. We aimed for an audio visual, live performance tool which can give hands on experience to trainees who wanted to become producers. More information about the project can be found on the website of the Danish design company 'Designian'. The idea of the software was born when I studied Sound Design at the Royal Academy of Art in The Hague. The idea is that when you hit a key on the keyboard a note is played. When the note ends, another one is played. The procedure is repeated over and over. Between notes, you hear what is called a 'beat' This is the basic idea of AUCH. You can create a beat with the mouse and have it recorded in a virtual instrument. When a note ends, the program detects the space of silence and generates a clear beat. The beat is clear, so you can build (and create) your own melodies for that matter. When the key hits the beat, it plays the sound that you created with the mouse, when you stop the key it stops the sound. The combination of the two is what makes AUCH so unique. What happens in the mind of the listener who hears a sound that feels as if it 'vibrates' and when you stop it, you hear a melodic structure. AUCH has two elements: The first element is called a 'Universal Synthesizer'. You create your own

instruments by using the mouse (the synthesis is non-linear). The second element is called 'Chladni Patterns'. When you choose to play the instrument, you can select one of the patterns. The patterns are all selected by taking into account what sound can be generated from the instruments in the Universal Synthesizer. In the video below you can see what the process looks like. The pattern selected is called a 'Makyoh'. The pattern is made for repetitive patterns. The arrangement is not designed to be played sequentially, but the sounds keep overlapping each other. I think that it is the essence of what 'Makyoh' is about. https

#### What's New In?

AUCH can generate music and/or play a stereo sound through air conduction or reflection. To use AUCH: 1. Load the IRAM. 2. Load the AUCH PROJECT. 3. The AUCH PROJECT runs in the background. 1. Start AUCH by running 'AUCH' and selecting the 'Vibrate' radio button. 2. The screen flashes and a brief beep sounds. 3. A Chladni Pattern starts to vibrate, 4. Vibrate for 5 minutes. 5. The Chladni Pattern continues to vibrate for the next 5 minutes. 6. A Makyoh Pattern starts to vibrate. 7. Vibrate for 5 minutes. 8. The Makyoh Pattern continues to vibrate for the next 5 minutes. 9. Exit the AUCH PROJECT \* 0 - Exit \* = playback speed is 10% of the value entered. \*\* Only one AUCH PROJECT can be active at a time. To run AUCH select 'AUCH' as the command, open the App Selector, and select the 'CHecker Sound' program. I hope that this tutorial will help you to understand how to

operate the AUCH PROJECT. Take care, Yûsuke Takeda 2011-03-30 10:13:45 Hi! I want to connect my iPod nano to my PC. I know I need something to play the music. But I don't know which portable players that I need. 1. Can I use a DVD player? 2. If I connect the iPod nano, how can I load a programme? 3. Is there any DVD player that supports music file? 4. Is there any CD player? Hi Yûsuke Takeda, 1. Open the iPod, go to the itunes menu and select 'Connect' -> 'Transfer' 2. Insert your iPod's cable into the itunes interface, wait until it is recognized, and then connect to the PC. 3. Use CHecker Explorer 4. A DVD player like the Deckstream DV-9 or the Deckstream DV-6 Hi Yûsuke Takeda, 1. I'm sorry that I don't know any easy way to connect any audio device. I don't use

### **System Requirements For AUCH:**

2GB+ RAM 2GHz Processor 1024MB of video RAM 60GB hard drive Microsoft Windows 7, Windows 8, or Windows 10 DVD drive Internet connection Quake III Gold (Win, OSX, Linux) Winetricks Fiji (Win, OSX) PITFULL Unrar 5.59 (Win) fVLC (Win) x264 (Win) iTunes (OSX) MIDI.D

# Related links:

http://iwasacrookedlawyer.com/?p=3873

https://colonialrpc.com/advert/pumping-power-calculator-crack-with-serial-key-free-win-mac/

https://www.mein-hechtsheim.de/advert/3herosoft-dvd-creator-crack-2022/

https://ryansellsflorida.com/2022/07/04/random-walk-crack-download/

http://groottravel.com/?p=11289

http://it-labx.ru/?p=60122

https://www.simonefiocco.com/index.php/2022/07/04/cloudshow-with-license-key-download-for-windows-latest/

https://hkcapsule.com/2022/07/04/ez-wav-splitter-crack-pc-windows/

https://homeimproveinc.com/adobe-photoshop-cs5-backup4all-plugin-crack-activation-key-download-win-mac-latest/

http://realtowers.com/?p=15000

 $\frac{https://everyonezone.com/upload/files/2022/07/d1VILJqdTOKKiWlnLVEJ\_04\_419b6a5f02e4e7c3103a405f339c3707\_file.pdf$ 

http://ticketquatemala.com/?p=21827

 $\frac{https://shapshare.com/upload/files/2022/07/YoRwI5dnXMSoR99xZdZS\_04\_5ad4521a36ad43680ec66deb71a9b6b9\ file.pdf$ 

https://ecageophysics.com/2022/07/04/pcqng-2-0-10-free-pc-windows-latest/

https://training.cybersecurityinstitute.co.za/blog/index.php?entryid=4827

https://stinger-live.s3.amazonaws.com/upload/files/2022/07/e7Xfrf89HQ4cnGEqE3xj\_04\_419b6a5f02e4e7c3103a405f339c3707 file.pdf

https://xtc-hair.com/ares-galaxy-acceleration-tool-mac-win-march-2022/

https://secure-atoll-08579.herokuapp.com/helbla.pdf

https://aftermedicine.com/wp-content/uploads/2022/07/Space\_Flight\_Operations\_Screensaver\_\_Crack\_Activation\_Key\_Download.pdf

https://supplementaryeducationalservices.com/blog/index.php?entryid=2864